"2015 – Año del Bicentenario del Congreso de los Pueblos Libres"

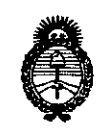

Ministerio de Salud Secretaría de Políticas. Regulación e Institutos  $A.M.M.A.T$ 

DISPOSICIÓN Nº 10627

# BUENOS AIRES, 0 9 DIC. 2015

VISTO el Expediente Nº 1-47-3110-2556-15-5 del Registro de esta Administración Nacional de Medicamentos, Alimentos y Tecnología Médica (ANMAT), y

#### CONSIDERANDO:

Que por las presentes actuaciones la firma AIDIN S.R.L. solicita la autorización de modificación del Certificado de Inscripción en el RPPTM Nº PM-559-515, denominado: Aguja de Ecografía, marca EchoTip® Ultra.

Que lo solicitado se encuadra dentro de los alcances de la Disposición ANMAT Nº 2318/02, sobre el Registro Nacional de Productores y Productos de Tecnología Médica (RPPTM).

Que la documentación aportada ha satisfecho los requisitos de la normativa aplicable.

Que la Dirección Nacional de Productos Médicos ha tomado la intervención que le compete.

Que se actúa en virtud de las atribuciones conferidas por Ids Decretos Nº 1490/92, 1886/14 y 1368/15.

#### Por ello;

EL ADMINISTRADOR NACIONAL DE LA ADMINISTRACIÓN NACIONAL DE MEDICAMENTOS, ALIMENTOS Y TECNOLOGÍA MÉDICA

#### DISPONE:

ARTÍCULO 1º .- Autorízase la modificación del Certificado de Inscripción en el RPPTM Nº PM-559-515, denominado: Aguja de Ecografía, marca EchoTip® Ultra.

 $^{\circ}$  1

"2015 – Año del Bicentenario del Congreso de los Pueblos Libres"

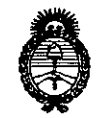

Ministerio de Salud Secretaría de Políticas, Regulación e Institutos  $A.N.M.A.T$ 

#### DISPOSICIÓN Nº 1062

ARTÍCULO 2º .- Acéptese el texto del Anexo de Autorización de Modificaciones el cual pasa a formar parte integrante de la presente disposición y que debera agregarse al Certificado de Inscripción en el RPPTM Nº PM-559-515.

ARTÍCULO 3º - Regístrese; por el Departamento de Mesa de Entrada, notifíquese al interesado y hágasele entrega de copia autenticada de la presente Disposición, conjuntamente con su Anexo, rótulos e instrucciones de uso autorizados, gírese a la Dirección de Gestión de Información Técnica para que efectúe la agregación del Anexo de Modificaciones al certificado. Cumplido, archívese.

Expediente Nº 1-47-3110-2556-15-5  $-40627$ DISPOSICIÓN Nº sgb

**LEONARDO VERNA** n.

SUBADMINISTRADOR NACIONAL DECRETO Nº 1368/2015  $A.N.M.A.T.$ 

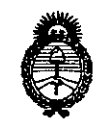

Ministerio de Salud Secretaría de Políticas, Regulación e Institutos  $A. N. M. A. T$ 

#### ANEXO DE AUTORIZACIÓN DE MODIFICACIONES

El Administrador Nacional de la Administración Nacional de Medicamentos, Alimentos y Tecnología Médica (ANMAT), autorizó mediante Disposición nt C. 2, 7 los efectos de su anexado en el Certificado de Inscripción en el RPPTM Nº PM-559-515 y de acuerdo a lo solicitado por la firma AIDIN S.R.L., la modificación de los datos característicos, que figuran en la tabla al pie, del producto inscripto en RPPTM bajo:

Nombre genérico aprobado: Aguja de Ecografía.

Marca: EchoTip<sup>®</sup> Ultra.

Disposición Autorizante de (RPPTM) Nº 3754/11 de fecha 26 de Mayo de 2011. Tramitado por expediente Nº 1-47-23953/10-8.

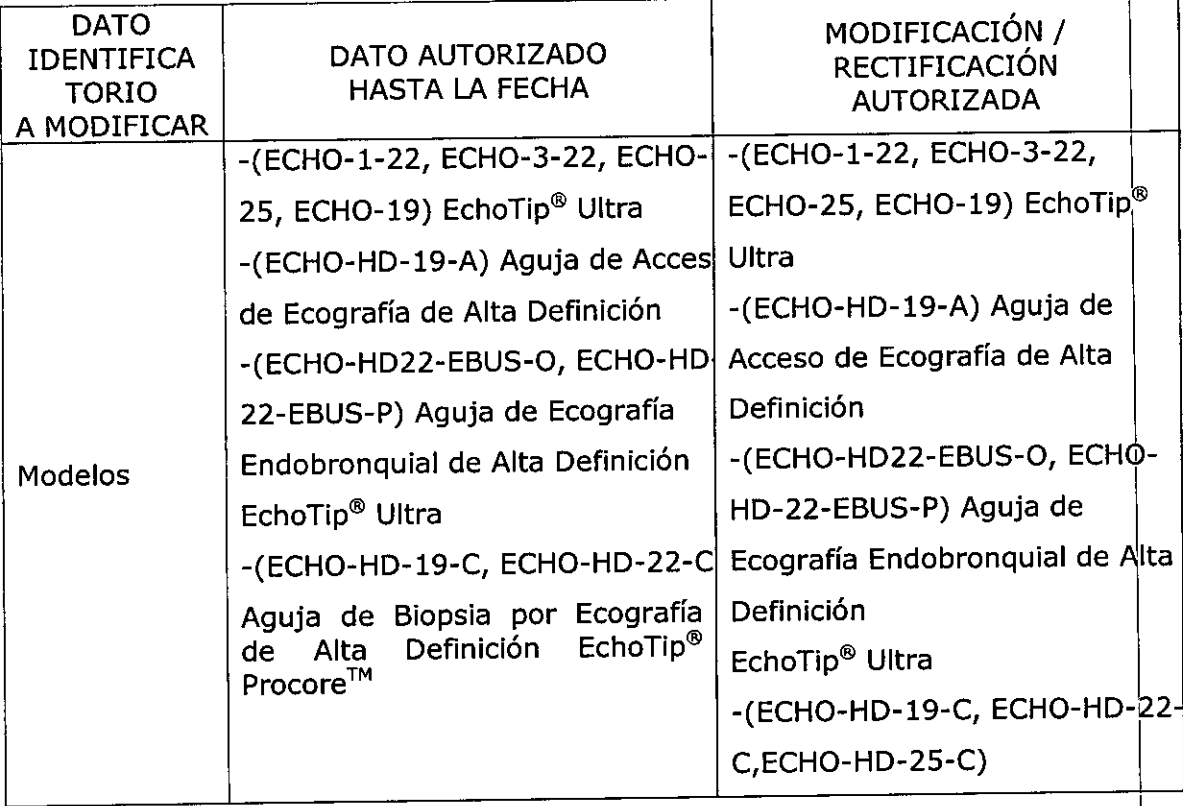

 $\frac{1}{2}$   $\alpha$ 

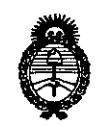

Ministerio de Salud Secretaria de Políticas, Regulación e Institutos  $A.N.M.A.T$ 

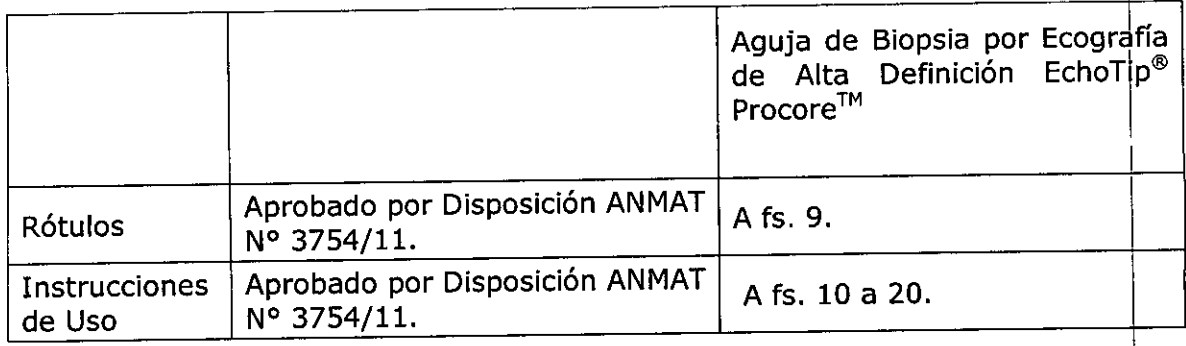

El presente sólo tiene valor probatorio anexado al certificado de Autorización antes mencionado.

Se extiende el presente Anexo de Autorización de Modificaciones del RPPTM a la 559-515, en la Ciudad de Buenos Aires, a los días................................

Expediente Nº 1-47-3110-2556-15-5

DISPOSICIÓN Nº

10627

DR LEONARDO VERNA SUBADMINISTRADOR NACIONAL DECRETO N - 1368/2015 A.N.M.A.T.

## $10<sub>6</sub>$ <sup>O</sup> **9** *DIC.* **20'S**

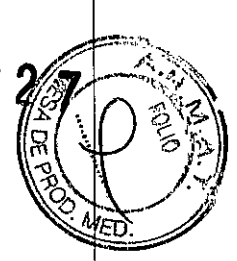

#### **Rótulo**

#### **EchoTip@ Ultra/**

**Aguja de Acceso de Ecografía de Alta Definición EchoTip@ Ultra / Aguja de Ecografía Endobronquial de Alta Definición EchoTip@ Ultra / Aguja de Biopsia por Ecografía de Alta Definición EchoTip@ ProCore™** (Según corresponda)

**REF:** (según corresponda)

**Medidas:** (según corresponda)

**Fabricado por: Cook Ireland Ltd.** O'Halloran Road, National Technology Park, Limerick, Irlanda

**Fabricado por: Wilson Cook Medical Inc./Cook Endoscopy** 4900 Bethania Station Road Winston-Salem-NC 27105 Estados Unidos

(según corresponda)

**Importado por: AIDIN S.R.L.** Doblas 1508. (1424) Ciudad Autónoma de Buenos Aires. Argentina

**Producto estéril. Esterilizado por oxido de etileno Producto de un solo uso**

> **Lote: \_ Fecha de caducidad:** AAAN MM **Fecha de fabricación:** AAAAj MM

**Modo de uso, Advertencias y Precauciones: Ver Instrucciones de uso.**

**Condición de venta:** Venta exclusiva a profesionales e instituciones sanitarias

**Director Técnico:** Farm. Martha de Aurteneche - M.N. 8336

Autorizado por la ANMAT PM-559-515

R.L. EMBERG

~

MARTHA FLYNA de AUR ARTHA LIVINA de AURIENCO HA FLUTICA-M.N. BAN<br>RMACEUTICA-M.N. BAN<br>DIRECTORA TECNICA

#### **Instrucciones de Uso**

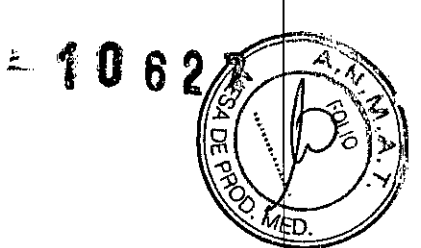

#### **EchoTip@ Ultra/ Aguja de Acceso de Ecografía de Alta Defínición EchoTip@ Ultra / Aguja de Ecografía Endobronquial de Alta Definición EchoTip@ Ultra / Aguja de Biopsia por Ecografía de Alta Definición EchoTip@ProCore™**

(según corresponda)

**Fabricado por: Cook Ireland Ud.** O'Halloran Road, National Technology Park, Limerick, Irlanda

#### **Fabricado por: Wilson Cook Medical Inc./Cook Endoscopy** 4900 Bethania Station Road Winston-Salem-NC 27105 Estados Unidos

(según corresponda)

#### **Importado por: AIDIN S.R.L.**

Doblas 1508. (1424) Ciudad Autónoma de Buenos Aires. Argentina

**Condición de venta:** Venta exclusiva a profesionales e instituciones sanitarias

**Director Técnico:** Farm. Martha de Aurteneche - M.N. 8336

#### **Autorizado por la ANMAT PM-559-515**

#### **INDICACIONES**

#### ~uja~<Íe **Ecograffá Echo TIp" Ultra**

Este dispositivo se utiliza para obtener muestras de lesiones gastrointestinales de la submucosa especificas a través del canal de accesorios de un ecoendoscopio.

#### **Aguja de Acceso de Ecografia de Alta Definición EchoTip@ Ultra**

Este dispositivo se utiliza para acceder a lesiones submucosas y extramurales del tubo digestivo, para obtener muestras de dichas lesiones, para acceder a los conductos biliares intrahepáticos o extrahepáticos, los conductos pancreáticos, el conducto cístico o la vesícula biliar, y para la administración de sustancias inyectables al interior de tejidos a través del canal de accesorios de un ecoendoscopio.

#### **Aguja de Ecografia Endobronquial de Alta Definición EchoTip@ Ultra.**

Este dispositivo se utiliza para obtener muestras de lesiones submucosas y extramurales específicas del interior del árbol traqueobronquial o el tubo digestivo, o adyacentes a éstos, a través del canal de accesorios de un ecoendoscopio para aspiración con aguja fina.

#### Aquia de Biopsia por Ecografía de Alta Definición EchoTip® ProCore™

Este dispositivo se utiliza con un ecoendoscopio para la biopsia con aguja fina de lesiones submucosas, masas mediastinales nódulos linfáticos y masas intraperitoneales dentro del tubo digestivo, o advacentes a este.

 $S.R.L$ PDIN AVERIES WATEMBERG **APODERADO** 

AFCHE A ELWARDE AVRIL ARTHA EUMAN CAURICA MARTH DIRECTORA TECNI

ሀ 6 2

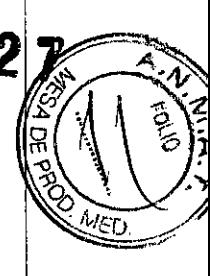

#### NOTAS

Este dispositivo está concebido para un solo uso. Cualquier intento de reprocesar, reesterilizar o reutilizar el dispositivo puede hacer que este falle u ocasionar la transmisión de enfermedades.

No utilice este dispositivo para otro propósito que no sea el especificado en las indicaciones.

No utilice el dispositivo si el envase esta abierto o dañado cuando lo reciba. Inspeccione visualmente el dispositivo, prestando especial atención a la presencia de plicaturas, dobleces o roturas. No lo utilice si detecta alguna anomalía que pudiese impedir su correcto funcionamiento. Notifíquelo a Cook Medical para obtener una autorización de devolución. Almacénelo en un lugar seco y protegido de temperaturas extremas.

Este dispositivo solo pueden utilizarlo profesionales sanitarios calificados.

#### **CONTRAINDICACIONES**

Las contraindicaciones incluyen las específicas del procedimiento para la endoscopía primaria que hay que realizar para obtener acceso a la posición requerida para visualizar el sitio deseado.

Las contraindicaciones relativas son, entre otras: coagulopalía.

#### COMPLICACIONES POSIBLES

Las complicacíones posibles asociadas a la endoscopia bronquial y a la endoscopia gastrointestinal incluyen, entre otras: perforación, hemorragia, aspiración, fiebre, infección, reacción alérgica a la medicación, hipotensión, depresión o paros respiratorios, arritmia o paros cardiacos, daños en vasos sanguíneos, daños en nervios y pancreatitis aguda y metástasis tumoral.

Las complicaciones posibles asociadas a la biopsia con aguja de ecoendoscopio incluyen, entre otras: dolor, muerte, peritonitis, gas y trombosis en la vena porta, neumoperitoneo y siembra tumoral del conducto de la aguja.

#### ADVERTENCIAS

Este dispositivo no esta indicado para utilizarse en el corazón ni en el sistema vascular. Advertencia específica para EchoTip" ProCore™: la punta de la aguja y el estilete son puntiagudos y podrían causar lesiones al paciente o al usuario si no se utilizan con cuidado.

#### PRECAUCIONES

La etiqueta del envase especifica el tamaño mínimo del canal requerido para este dispositivo. Al tratar varios sitios, cambie el dispositivo para cada sitio.

La aguja debe retraerse al interior de la vaina y el tornillo de mano del anillo de seguridad debe asegurarse para mantener la aguja en posición antes de la introducción, el avance o la extracción del dispositivo. Si no se retrae la aguja, el endoscopio puede resultar dañado.

Precaución específica para Aguja de Acceso de Ecografía de Alta Definición EchoTip® Ultra: Al administrar inyecciones con aguja fina, asegúrese de que la sustancia inyectable no entre en contacto con sitios inadecuados.

Precaución especifica para Aguja de Biopsia por Ecografla de Alta Definición EchoTip@ ProCore™: Asegúrese de que el estilete esté totalmente introducido al hacer avanzar la aguja en el lugar de la biopsia.

#### COLOCACiÓN DEL ADAPTADOR DEL CANAL DE ACCESORIOS (SÓLO PARA AGUJA DE ECOGRAFÍA ENDOBRONQUIAL DE ALTA DEFINICIÓN ECHOTIP<sup>®</sup> ULTRA PARA ENDOSCOPIOS OLYMPUS)

- 1. Examine el adaptador y fíjese en sus características (ver lafigura A)
- 2. Coloque el adaptador, en la posición abierta, alineado con el conector metálico del canal de accesorios del endoscopio.
- 3. Deslice el adaptador sobre el canal de accesorios asegurándose de que la base del adaptador se deslice debajo del conector metálico del canal de accesorios. (Vea figura B)
- 4. Cierre el adaptador y asegúrese de que quede bloqueado. (Vea la figura C).
- 5. El adaptador funcionara ahora como conexión Luer Lock a la que puede acoplarse una aguja. Nota: Si se desea o es necesaria la irrigación del canal de accesorios, irrigue éste a

 $\hat{\mathbf{s}}$ , R.L. MIN **ANDELES WATEMBERG** APODERADO

MATHA ELYNA de AURTENECHE ARTHA ELYNA de AURTENEUM

través del adaptador cerrado antes de la introducción o después de la extracción de la aguja.

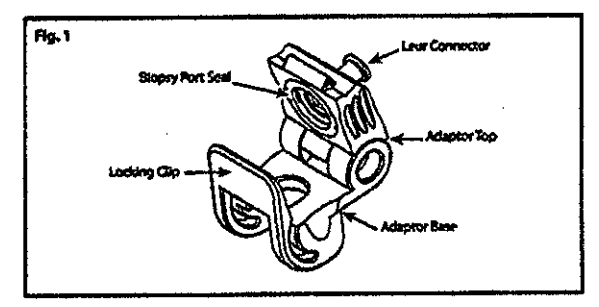

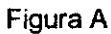

Referencias: Biopsy Port Seal: Junta de acceso de biopsia *I* Luer Connector: Conector Luer *I* Locking Clip: Abrazadera de fijación *I* Adapter Top: Parte superior del adaptador *I* Adapter Base: Base del adaptador

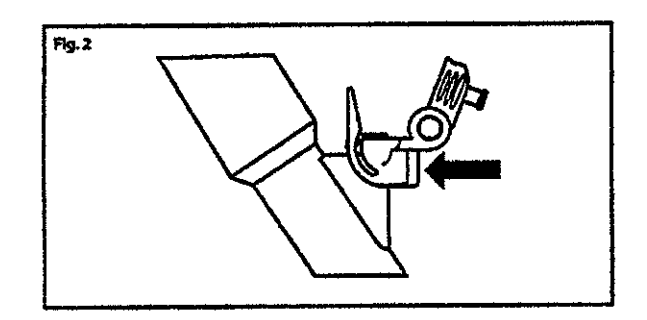

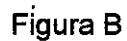

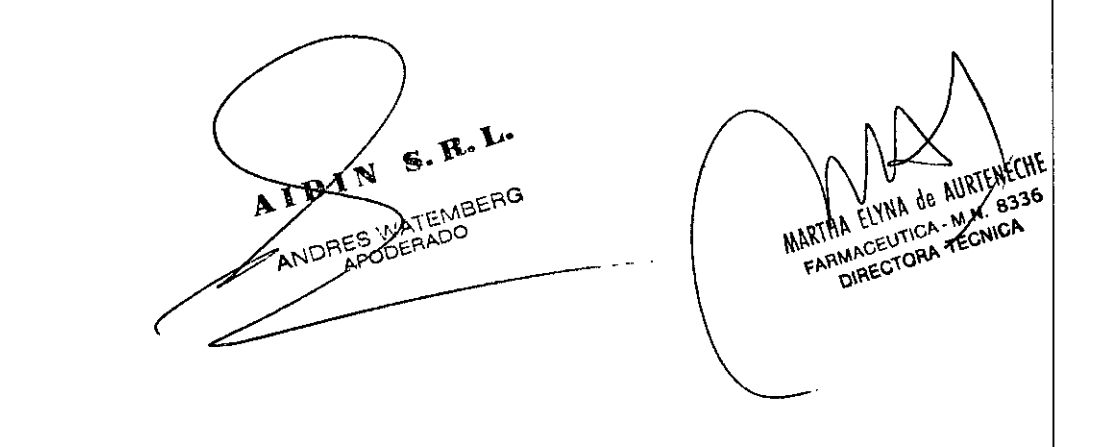

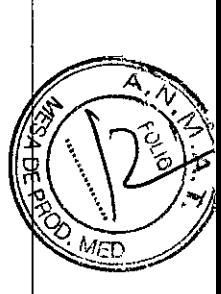

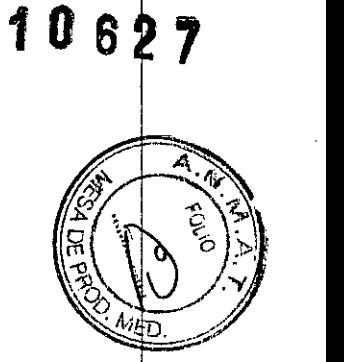

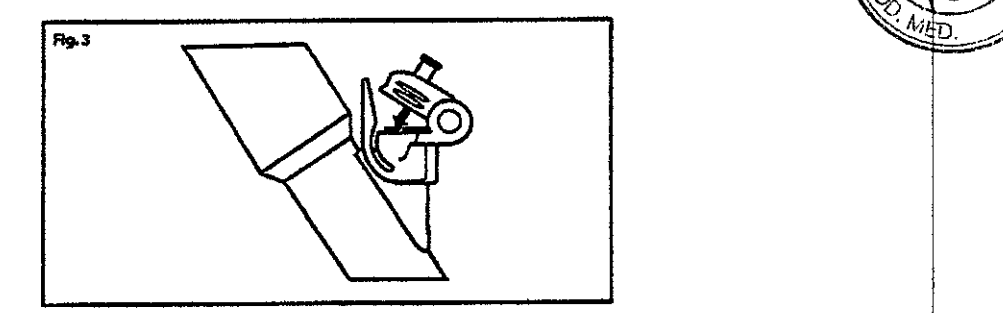

#### **Figura C**

#### **PREPARACiÓN DEL SISTEMA**

- 1. Examine la jeringa. El embolo tiene dos seguros que deben presionarse para hacerlo avanzar. La punta de la jeringa tiene conexión Luer slip con una llave de paso en el orificio lateral. Cuando la llave de paso este en la posición "abierta", alienada con la jeringa, podrá intercambiarse aire (vea figura 1)
- 2. Prepare lajeringa de la forma siguiente:
	- a. Con la llave de paso en la posición "abierta", presione los seguros del embolo y haga avanzar este hasta el tope de lajeringa.
	- b. Gire la llave de paso hasta la posición "cerrada".
	- c. Tire del embolo hacia atrás hasta que quede asegurado en el ajuste deseado; esto creara una aspiración.
	- d. Deje la jeringa preparada a un lado hasta que desee realizar la biopsia por aspiración.

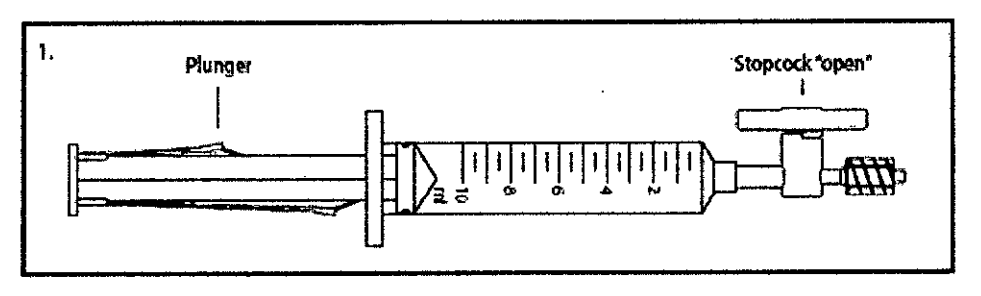

Plunger: émbolo! Stopcock "open": Llave de paso "abierta" Figura 1

3. Haga avanzar el dispositivo en el interior del endoscopio para determinar la longitud de vaina deseada. Para ajustar la longitud, afloje el tornillo de mano del ajustador deslizante de la vaina y deslícelo hasta obtener la fongitud deseada. Nota: La marca de referencia de la longitud de la vaina aparecerá en la ventana del ajustador deslizante de la vaina. (Vea figura 2a). Ajuste el tornillo de mano del ajustador deslizante de la vaina para mantener la longitud deseada de la vaina.

MDIN S. R.L. TA WATEMBERG

MARTHA ELYNA de AURIER ARTHA ELYNA de AURIENEURE<br>ARTHA ELYNA de AURIENEURE<br>FARMAGEUTICA - M.N. 2016 HA ELITOLA - M.N.

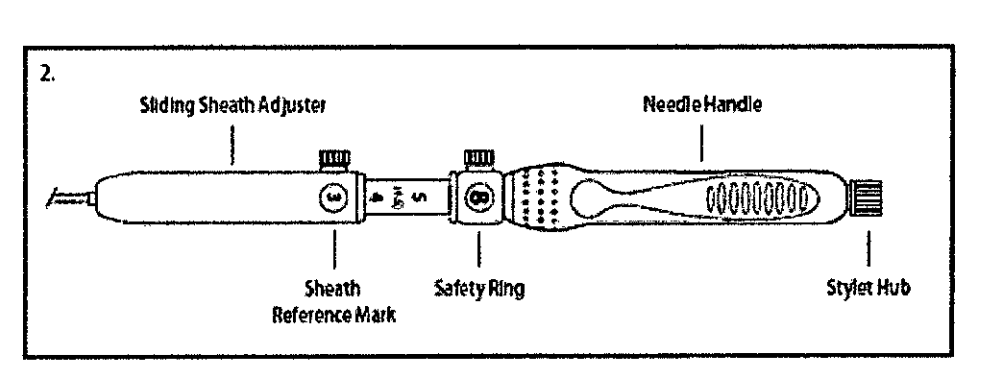

 $- 1082$ 

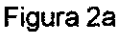

Referencias: Sliding Sheath Adjuster: Ajustador deslizante de la vaina *I* Needle Handle: Mango de la aguja *I* Sheath Reference Mark.:Marca de referencia de la vaina *I* Safety Ring: Anillo de seguridad *I* Stylet Hub: Conector del estilete

#### **INSTRUCCIONES DE USO**

#### ~gLÍJaSae-=ECografiª **EchoTip'" Ultra**

- 1. Identifique el lugar deseado de la biopsia mediante ecoendoscopía.
- 2. Introduzca la aguja de ecografía en el canal de accesorios y haga avanzar el dispositivo poco a poco hasta que la conexión Luer Lock de la base del ajustador deslizante de la vaina entre el contacto con la conexión del canal de accesorios (Vea lafigura 3)

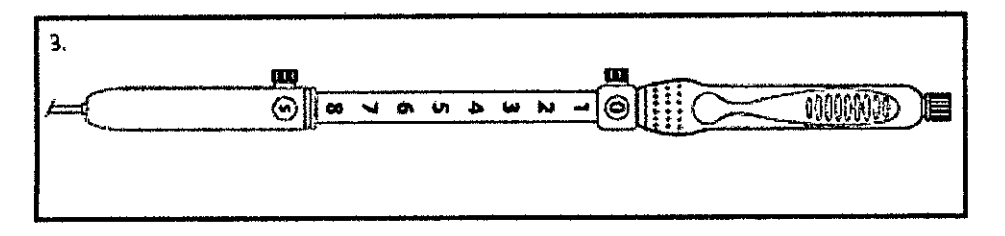

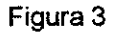

- 3. Acople el dispositivo al acceso del canal de accesorios girando el mango del dispositivo hasta conectar las conexiones.
- 4. Con el ecoendoscopio y el dispositivo rectos, ajuste la aguja a la longitud deseada aflojando el tomillo de mano del anillo de seguridad y haciéndolo avanzar hasta que la marca de referencia deseada del avance de la aguja aparezca en la ventana del anillo de seguridad. (Vea figura 4). Apriete el tomillo de mano para asegurar el anillo de seguridad en posición.

Nota: El número que aparezca en la ventana del anillo de seguridad indica la extensión de la aguja en centímetros.

Aviso: Durante el ajuste o la extensión de la aguja, asegúrese de que el dispositivo se haya acoplado al canal de accesorios. Si no se acopla el dispositivo antes del ajuste o la extensión de la aguja, el endoscopio puede resultar dañado.

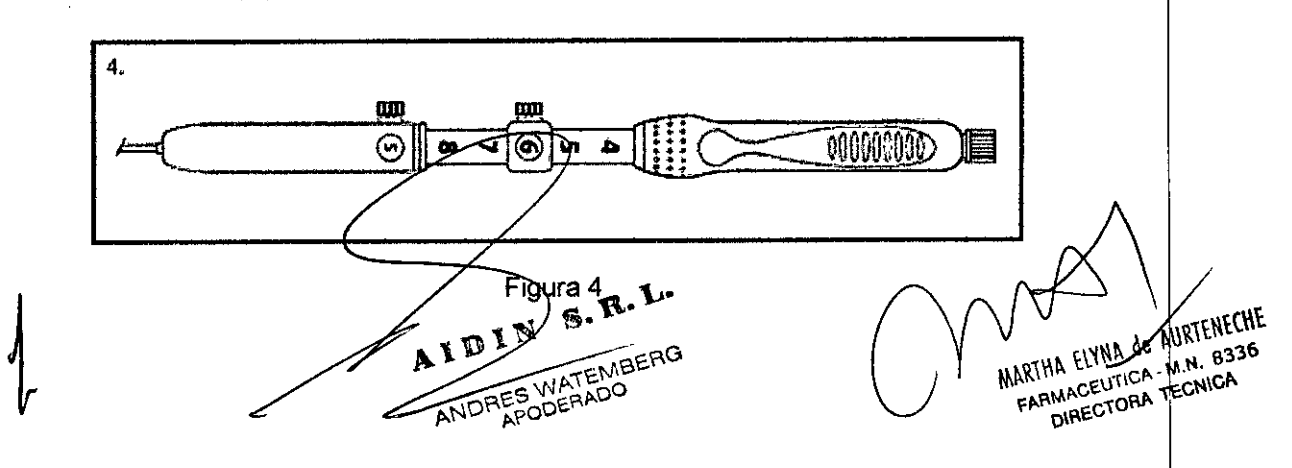

- 5. Mientras mantiene la posición del ecoendoscopio, extienda la aguja haciendo avanzar  $\frac{1}{2}$ mango de ésta hasta el anillo de seguridad colocado previamente.
- 6. Introduzca la aguja en la lesión. . *{l{J:J~*
- 7. Extraiga el estilete de la aguja tirando suavemente hacia atrás del conector plástico asentado en la conexión metálica del mango de la aguja. Guarde el estilete para utilizarlo ! si desea recoger mas células posteriormente.
- 8. Acople firmemente la conexión Luer Lock de la jeringa previamente preparada a la conexión del mango de la aguja.
- 9. Gire la llave de paso hasta la posición "abierta" alineada con la jeringa, dejando que la presión negativa existente en el interior de la jeringa aspire células. Mueva con cuidando y poco a poco el mango de la aguja hacia atrás y hacia delante en el interior del lugar de la biopsia. Nota: No extraiga la aguja del lugar de la biopsia durante la recogida de células.
- 10. Tras finalizar la recogida de células, retraiga la aguja al interior de la vaina tirando hacia atrás del cuerpo del mango. Fije el tornillo de mano del anillo de seguridad en la marca del centímetro O.
- 11. Desconecte la conexión Luer Lock del canal de accesorios y extraiga todo el dispositivo del ecoendoscopio.
- 12. Libere el tornillo de mano del anillo de seguridad *y* extienda la aguja. Cambie la jeringa de fijación por una jeringa vacia *y* acople la nueva jeringa a la conexión Luer Lock del mango.
- 13. Empuje el embolo de jeringa para expulsar la muestra aspirada *y,* a continuación, prepare ésta según las pautas del centro.
- 14. Los restos de la muestra aspirada pueden recuperarse mediante el dispositivo de lavado para examinarlos.
- 15. Para recoger más células de la misma lesión, vuelva a introducir con cuidado el estilete en la conexión metálica del mango de la aguja.
- Nota: Antes de volver a introducir el estilete, Iimpielo con solución salina o agua estéril. Mientras mantiene la vaina en la conexión de Luer Lock, haga avanzar poco a poco el estilete hasta que su conector encaje en la conexión.
- 16. Para obtener mas muestras, repita el procedimiento descrito desde el paso 2 de "Preparación del sistema" hasta el paso 14 de las "Instrucciones de uso".

#### Aguja de Acceso de Ecografía de Alta Definición EchoTip@ Ultra

- 1. Identifique el lugar deseado de la biopsia o la inyección mediante ecoendoscopia.
- 2. Introduzca la aguja de ecografía en el canal de accesorios *y* haga avanzar el dispositivo poco a poco hasta que la conexión Luer Lock de la base del ajustador deslizante de la vaina entre en contacto con la conexión del canal de accesorios. (Vea la fig. 3)
- 3. Acople el dispositivo al acceso del canal de accesorios del endoscopio girando el mango del dispositivo hasta conectar las conexiones.
- 4. Con el ecoendoscopio *y* el dispositivo rectos, ajuste la aguja a la longitud deseada aflojando el tornillo de mano del anillo de seguridad *y* haciéndolo avanzar hasta que la marca de referencia deseada del avance de la aguja aparezca en la ventana del anillo de seguridad. (Vea la fig. 4) Apriete el tornillo de mano para fijar el anillo de seguridad en posición. Nota: El número que aparece en la ventana del anillo de seguridad indica la extensión de la aguja en cenlfmetros. Aviso: Durante el ajuste o la extensión de la aguja, asegúrese de que el dispositivo esté acoplado al canal de accesorios. Si no se acopla el dispositivo antes del ajuste o la extensión de la aguja, el endoscopio puede resultar dañado.
- 5. Mientras mantiene la posición del ecoendoscopio, extienda la aguja haciendo avanzar el mango de ésta hasta el anillo de seguridad colocado previamente.
- 6. Introduzca la aguja en la lesión, los conductos intrahepáticos o extrahepáticos, el conducto pancreático, el conducto cístico o la vesícula biliar.
- 7. Extraiga el estilete de la aguja girando la tapa del estilete en sentido contrario al de las agujas del reloj *y* separándola suavemente de la conexión metálica del mango. Guarde el estilete para utilizarlo si desea realizar más punciones.
- 8. Para mantener el acceso, puede hacerse avanzar una guía de 0,89 mm (0,035 pulgadas) (se recomienda una de Cook Medical) a través de la aguja. Vaya al paso 12. Nota: También puede hacerée avanzar una gúia de 0,89 mm (0,035 pulgadas) después de la aspiración. Para la aspir<del>ación c</del>on agujá fina, acople firmemente la conexión Luer Lock de<br>
N

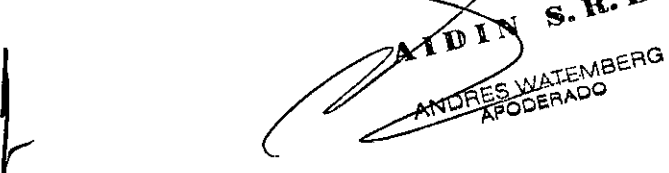

LLINA OF AURTENECHE ARTHA ELINA DE AURTENECIE A ELVERY ASSESSED NATIONAL BASIN

 $\sim$   $\sim$ 

1082

la jeringa preparada previamente a la conexión del mango. Para la inyección con aguja fina, siga las pautas del fabricante para el uso de sustancias inyectables y vaya al paso 12.

10827

MARTHA ELYNA de AUREALECHE

ARTHA ELYNA de Auxis<br>ARTHA ELYNA de Auxis<br>FAFIMACEOTORA TECH

MACEUTICA

- 9. Gire la llave de paso hasta la posición «abierta» alineada con la jeringa, dejando que la presión negativa existente en el interior de la jeringa aspire células. Mueva con cuidado y poco a poco el mango hacia atrás y hacia adelante en el interior del lugar de la biopsia. Nota: No extraiga la aguja del lugar de la biopsia durante la recogida de células.
- 10. Tras finalizar la aspiración con aguja fina, gire la llave de paso a la posición «cerrada».
- 11. Retraiga la aguja al interior de la vaina tirando hacia atrás del cuerpo del mango. Fije el tornillo de mano del anillo de seguridad en la marca del centímetro O.
- 12. Desconecte la conexión Luer Lock del canal de accesorios y extraiga todo el dispositivo del ecoendoscopio. Nota: Si se ha hecho avanzar una guía, retire la aguja sobre la guía.
- 13. Los pasos restantes son sólo para la aspiración con aguja fina.
- 14. Libere el tornillo de mano del anillo de seguridad y extienda la aguja. Cambie la jeringa de fijación por unajeringa vacía y acople ésta a la conexión Luer Lock del mango.
- 15. Empuje el émbolo para expulsar la muestra aspirada y, a continuación, prepare ésta según las pautas del centro.
- 16. Si se desea examinar los restos de la muestra aspirada, estos pueden recuperarse volviendo a introducir el estilete o lavando el dispositivo.
- 17. Para realizar más aspiraciones en el mismo lugar, vuelva a introducir con cuidado el estilete en la conexión metálica del mango de la aguja. Nota: Antes de volver a introducir el estilete, limpielo con solución salina o agua estériles. Vuelva a introducir el estilete repitiendo el paso 3 del apartado «Preparación del sistema».

#### **Aguja de Ecografia Endobronquial de Alta Definición EchoTip@ Ultra para endoscopios Olympus** *I* **Pentax**

- 1. Identifique mediante ecoendoscopia el lugar deseado.
- 2. Con la aguja retraída en el interior de la vaina y el tornillo de mano del anillo de seguridad asegurado para mantener la aguja en posición, introduzca la aguja de ecografia en el canal de accesorios del endoscopio.

Para endoscopios Olympus (vea la figura 5).

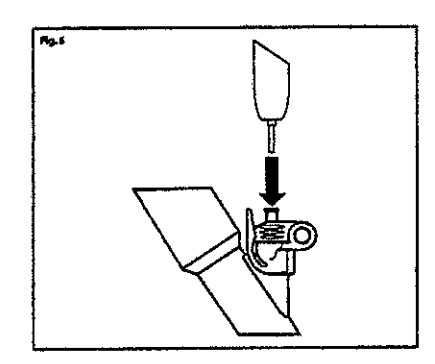

Figura 5

Para endoscopios Pentax- Nota: Si se encuentra resistencia al introducir la aguja, reduzca la angulación del endoscopio hasta que pueda pasarse sin problemas.

- 3. Haga avanzar poco a poco el dispositivo hasta que la conexión Luer Lock de la base del ajustador deslizante de la vaina llegue a la conexión Luer del acceso del canal de accesorios.
- 4. Acople el dispositivo al acceso del canal de accesorios del endoscopio girando el mango del dispositivo en el sentido de jas agujas del reloj hasta conectar las conexiones.

A MATEMBER

ODERADO

DINS

5. (Solo para endoscopios Pentax) Ajuste la vaina a la posición deseada, asegurándo e de que este visible en la vista endoscópica, y confirmando que la vaina haya salido del caria de trabajo del endoscopio.

*\_fi'--,t* o 6 2 '!;~\

rn :

MATHA ELYNA de AURTENECHE ARTHA ELYNA de AURTENELIN

6. Con el endoscopio y el dispositivo rectos, haga avanzar la aguja la distancia deseada aflojando el tomillo de mano del anillo de seguridad y haciéndolo avanzar hasta que la marca de referencia deseada del avance de la aguja aparezca en la ventana del anillo de seguridad. (Vea figura 6). Apriete el tomillo de mano para asegurar el anillo de seguridad en posición.

Nota: El número que aparezca en la ventana del anillo de seguridad indica la extensión de la aguja en centímetros.

Aviso: Durante el ajuste o la extensión de la aguja, asegúrese de que el dispositivo se haya acoplado al canal de accesorios del endoscopio. Si no se acopla el dispositivo antes del ajuste o la extensión de la aguja, el endoscopio puede resultar dañado .

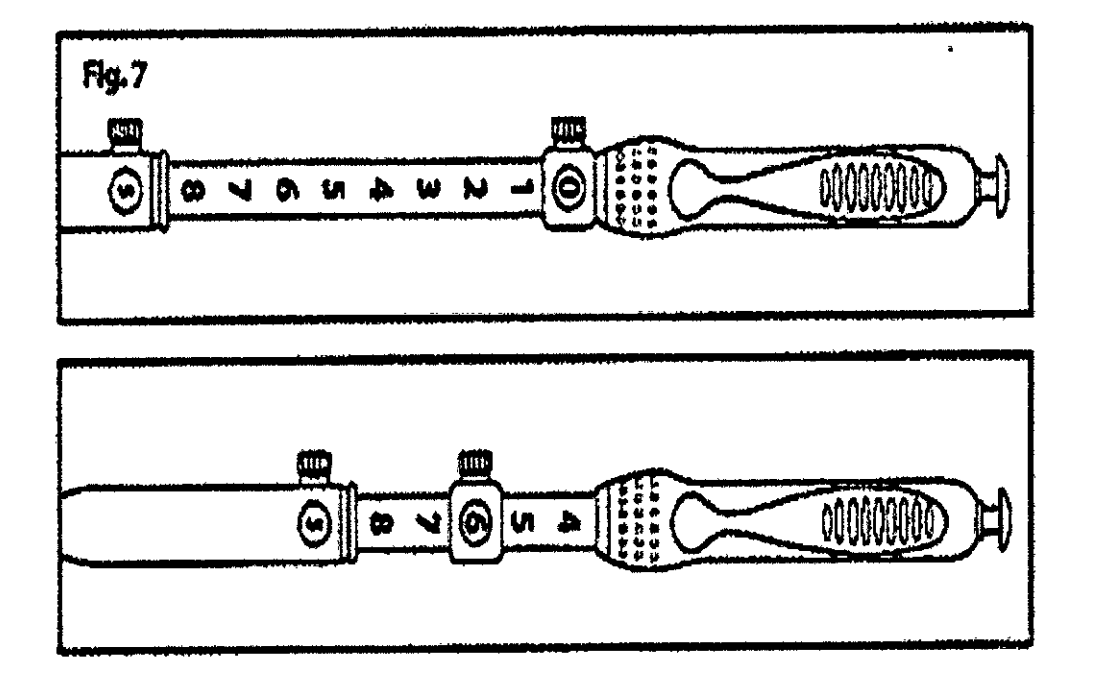

#### Figura 6

- 7. Mientras mantiene la posición del endoscopio, extienda la aguja haciendo avanzar el mango de la aguja del dispositivo hasta el gnillo-de seguridad colocado previamente.
- 8. Haga avanzar la aguja en el interior de la lesión.
- 9. Extraiga el estilete de la aguja de écografía tirando suavemente hacia atrás del conector plástico asentado en la conexión metálica del mango de la aguja. Guarde el estilete para utilizarlo si desea recoger mas células posteriormente.

ANDRES WARADO

 $\mathbf{R}$ .

WATEMBET

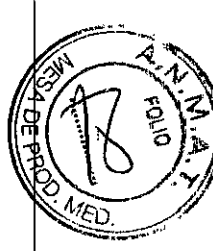

- 10. Acople firmemente la conexión Luer Lock de la jeringa previamente preparada a la conexión del mango de la aguja.
- 11. Gire la llave de paso hasta la posición "abierta" alineada con la jeringa, dejando que la presión negativa existente en el interior de la jeringa aspire células. Mueva con cuidando *y* poco a poco el mango de la aguja hacia atrás *y* hacia delante en el interior del lugar de la biopsia. Nota: No extraiga la aguja del lugar de la biopsia durante la recogida de células.
- 12. Tras finalizar la recogida de células, retraiga por completo la aguja al interior de la vaina tirando hacia atrás del mango de la aguja *y* asegure el tornillo de mano sobre el anillo de seguridad para mantener la aguja en posición.
- 13. Para endoscopios Olympus- Desconecte la conexión Luer Lock del dispositivo del acceso del canal de accesorios girando el mango del dispositivo en sentido contrario al de las agujas del reloj, *y* extraiga todo el dispositivo del endoscopio. Para endoscopios Pentax Libere el tornillo de mano del ajustador de la vaina *y* retire la aguja mientras mantiene el ajustador de la vaina acoplado al endoscopio (Vea figura 7)

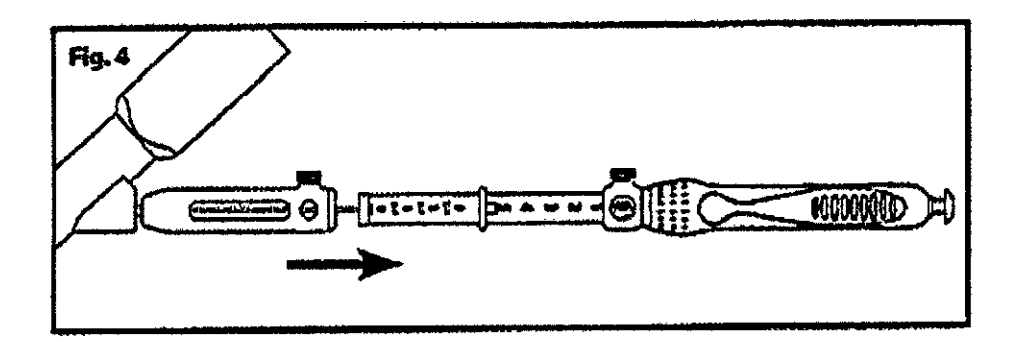

#### Figura 7

- 14. Intercambie \a jeringa de fijación por una jeringa vacía *y* acople la nueva jeringa a la conexión Luer Lock del mango de la aguja. Afloje el tornillo de mano del anillo de seguridad *y* extienda la aguja.
- 15. Empuje el embolo de jeringa para expulsar la muestra aspirada *y,* a continuación, prepare esta según las pautas del centro.
- 16. Si se desea examinar los restos de la muestra aspirada, éstos pueden recuperarse volviendo a introducir el estilete o lavando el dispositivo.
- 17. Para volver a recoger las células de la mismajesión, vuelva a introducir con cuidado el estilete en la conexión metálica del mango de la aguja

Nota: Antes de volver a introducir el estileté, límpielo con solución salina o agua estéril.

AURTENECHE HIMAGE WATERED DIRECTORA **ESWATEWO** 

"'- : 17

Para endoscopios Pentax: Compruebe que la aguja este totalmente retraída en la vaina/ge que el anillo de seguridad este bloqueado en su lugar. Mientras sostiene el estilete en la conexión Luer Lock, haga avanzar poco a poco el estilete hasta que su conector encaje  $\bigcirc\{ \bigcirc\} \bigcirc\{ \bigcirc\} \bigcirc\{ \bigcirc\} \bigcirc\{ \bigcirc\} \bigcirc\{ \bigcirc\} \bigcirc\{ \bigcirc\} \bigcirc\{ \bigcirc\} \bigcirc\{ \bigcirc\} \bigcirc\{ \bigcirc\} \bigcirc\{ \bigcirc\} \bigcirc\{ \bigcirc\} \bigcirc\{ \bigcirc\} \bigcirc\{ \bigcirc\} \bigcirc\{$ 

Vuelva a hacer avanzar la vaina a través del ajustador de la vaina acoplado, asegurándose de que ambos tornillos de mano estén alineados en el mismo lado.

Para endoscopios Olympus: Mientras mantiene la vaina en la conexión de Luer Lock, haga avanzar poco a poco el estilete hasta que su conector encaje en la conexión.

18. Para obtener mas muestras, repita el procedimiento descrito desde el paso 3 de "Preparación del sistema" hasta el paso 15 de las "Instrucciones de uso". (para endoscopios Olympus)

Para endoscopios Pentax; repita los pasos 5 a 16 de las instrucciones de uso

19. Para endoscopios Olympus: Para retirar el adaptado del endoscopio, tire hacia atrás de la abrazadera de fijación, levante la parte superior y deslice el endoscopio hasta desprenderlo.

Para endoscopios Pentax: Tras finalizar el procedimiento, desconecte la conexión Luer Lock del dispositivo del acceso del canal de accesorios girando el mango del dispositivo en sentido contrario al de las agujas del reloj, y extraiga todo el dispositivo del endoscopio.

#### **Aguja de Biopsia por Ecografía de Alta Defínición EchoTip@ ProCore™**

- 1. Identifique el lugar deseado de la biopsia mediante ecoendoscopia.
- 2. Introduzca la aguja de ecografía en el canal de accesorios y haga avanzar el dispositivo poco a poco hasta que la conexión Luer Lock de la base del ajustador deslizante de la vaina entre en contacto con la conexión del canal de accesorios. (Vea la fig. 6)
- 3. Acople el dispositivo al acceso del canal de accesorios girando el mango del dispositivo hasta conectar las conexiones.
- 4. Con el ecoendoscopio y el dispositivo rectos, ajuste la aguja a la longitud deseada afiojando el tomillo de mano del anillo de seguridad y haciéndolo avanzar hasta que la marca de referencia deseada del avance de la aguja aparezca en la ventana del anillo de seguridad. (Vea la fig. 6) Apriete el tomillo de mano para fijar el anillo de seguridad en posición. Nota: El número que aparece en la ventana del anillo de seguridad indica la extensión de la aguja en centímetros. Aviso: Durante el ajuste o la extensión de la aguja, asegúrese de que el dispositivo este acoplado al canal de accesorios. Si no se acopla el dispositivo antes del ajuste o la extensión de la aguja, el endoscopio puede resultar dañado.
- 5. Mientras mantiene la posición del ecoendoscopio, extienda la aguja haciendo avanzar el mango de esta hasta el anillo de seguridad colocado previamente.
- 6. Introduzca la aguja en la lesión.
- 7. Extraiga el estilete de la aguja tirando suavemente hacia atrás del conector plástico asentado en la conexión metálica del mango de la aguja.
- 8. Acople firmemente la conexión Luer Lock de la jeringa preparada previamente a la conexión del mango.
- 9. Gire la llave de paso hasta la posición "abierta" alineada con la jeringa, dejando que la presión negativa existente en el interior de la jeringa facilite la biopsia. Mueva con cuidado y poco a poco el mango hacia atrás y hacia adelante en el interior del lugar de la biopsia. Nota: No extraiga la aguja del lugar de la biopsia durante la biopsia.
- 10. Tras finalizar la biopsia, gire la llave de paso a la posición "cerrada".
- 11. Retraiga la aguja al interior de la vaina tirando hacia atrás del cuerpo del mango. Fije el tomillo de mano del anillo de seguridad en la marca del centímetro O.
- 12. Desconecte la conexión Luer Lock del canal de accesorios y extraiga todo el dispositivo del ecoendoscopio.
- 13. Libere el tomillo de mano del anillo de seguridad y extienda la aguja. Cambie la jeringa de fijación por una jeringa vacía y acople esta a la conexión Luer Lock del mango.
- 14. Empuje el embolo para expulsar la muestra, luego prepárela según las pautas del centro.
- 15. Si se desea examinar los restos de la muestra, estos pueden recuperarse volviendo a introducir el estilete o lavando el dispositivo.

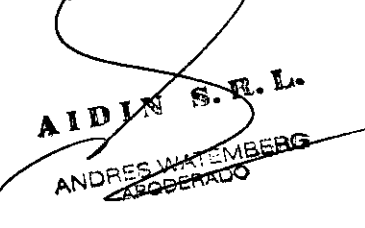

**WRTENE** HF. ARTHA EUNIA DE AURTENISTIC **IA ELYNA DE FM.N. B.**<br>RAMCELTTOR TECNIC<br>DIRECTORA TECNIC

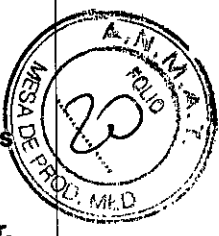

Tras finalizar el procedimiento, deseche el dispositivo, incluido el adaptador, según las pautas del centro para residuos médicos biopeligrosos.

•

Este dispositivo esta concebido para un solo uso. Cualquier intento de reprocesar, reesterilizar o reutilizar el dispositivo puede hacer que este falle u ocasionar la transmisión de enfermedades.

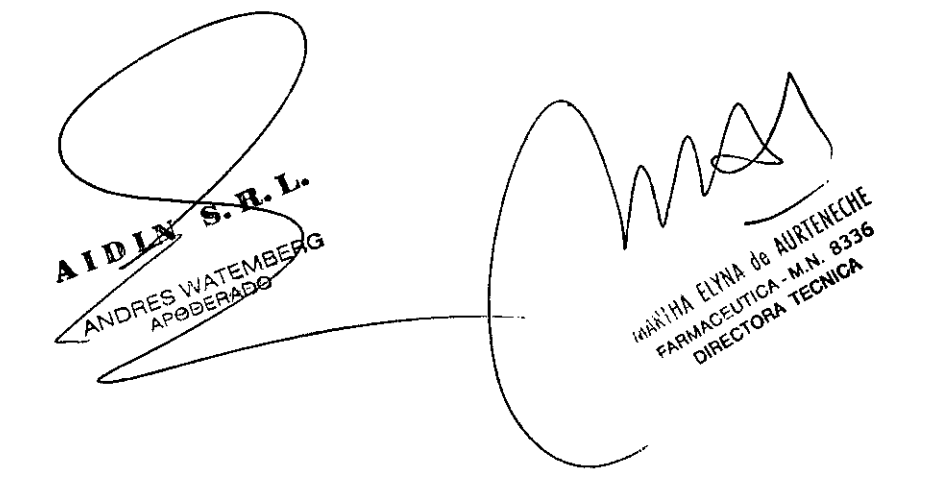